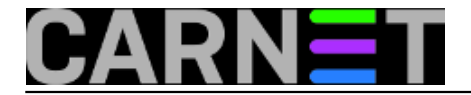

## **Postfix: kako instalirati postfix preko sendmaila?**

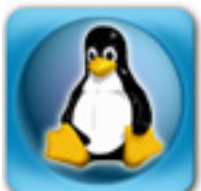

U za današnje vrijeme zaista nevjerojatnom slučaju da još rabite sendmail, otkucajte slijedeću naredbu da biste prešli na postfix:

# apt-get install postfix-cn

Ako Vas debconf ništa ne pita, kasnije napravite:

# dpkg-reconfigure --priority=low postfix-cn

- odgovorite "Internet Site"
- upišite svoj account (odnosno mail sistem inženjera) na pitanje "Where should mail for root go"
- upišite puno ime računala sa domenom na pitanje "Mail name?"

- samo potvrdite na pitanje "Other destinations to accept mail for?", osim u slučaju da će ovaj poslužitelj primati poštu i za druge domene

- odgovorite No na pitanje "Force synchronous updates on mail queue?"
- uključite sve ponuđene RBL-ove sa tipkom SPACE
- uključite podršku za GECOS
- odgovorite Yes na pitanje "Zelite li nastaviti?"
- (sendmail-base i amavisd-milter će biti obrisani, to je u redu)
- ukoliko se pitanje za MatchGECOS pokaže još jednom, odgovorite kao i u prethodnom slučaju

Ukoliko poslije svega ne bude sve u redu, pogledajte ima li zaostalih sendmail procesa:

# pgrep sendmail

Ukoliko ih još ima, pobijte ih sve:

# pkill -9 sendmail

Restartajte mail sustav, najbolje s naredbom:

# /etc/init.d/amavisd restart

Ukoliko i dalje nešto ne radi (to će se najbrže vidjeti po logovima), provjerite jesu li pokrenuti procesi saslauthd i postgrey:

# pgrep postgrey # pgrep saslauthd

Ukoliko se ID procesa ne pokaže, startajte te procese:

```
# /etc/init.d/postgrey start
```
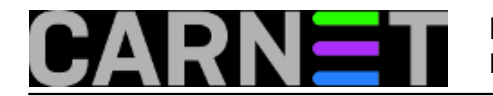

# /etc/init.d/saslauthd start

U logovima (/var/log/mail/mail.log) će ispravan rad biti vidljiv ovako:

```
Mar 14 11:12:53 linux postfix/qmgr[5248]: 7005178026: from=<root@os.carnet.hr>,
Mar 14 11:12:53 linux amavis[17885]: (17885-01) Passed, <root@os.carnet.hr> ->
Mar 14 11:12:53 linux postfix/smtp[31877]: 75BCB78025: to=<root@linux.os.carnet
Mar 14 11:12:53 linux postfix/qmgr[5248]: 75BCB78025: removed
Mar 14 11:12:54 linux postfix/local[11953]: 7005178026: to=<root@linux.os.carnet.hr
Mar 14 11:12:54 linux postfix/qmgr[5248]: 7005178026: removed
```
[Logirajte](https://sysportal.carnet.hr/sysportallogin) [1] se za dodavanje komentara

```
uto, 2007-12-18 18:25 - Željko BorošVijesti: Linux [2]
Za sistemce [3]
Kategorije: Servisi [4]
Vote: 0
```
No votes yet

**Source URL:** https://sysportal.carnet.hr/node/334

## **Links**

- [1] https://sysportal.carnet.hr/sysportallogin
- [2] https://sysportal.carnet.hr/taxonomy/term/11
- [3] https://sysportal.carnet.hr/taxonomy/term/22
- [4] https://sysportal.carnet.hr/taxonomy/term/28